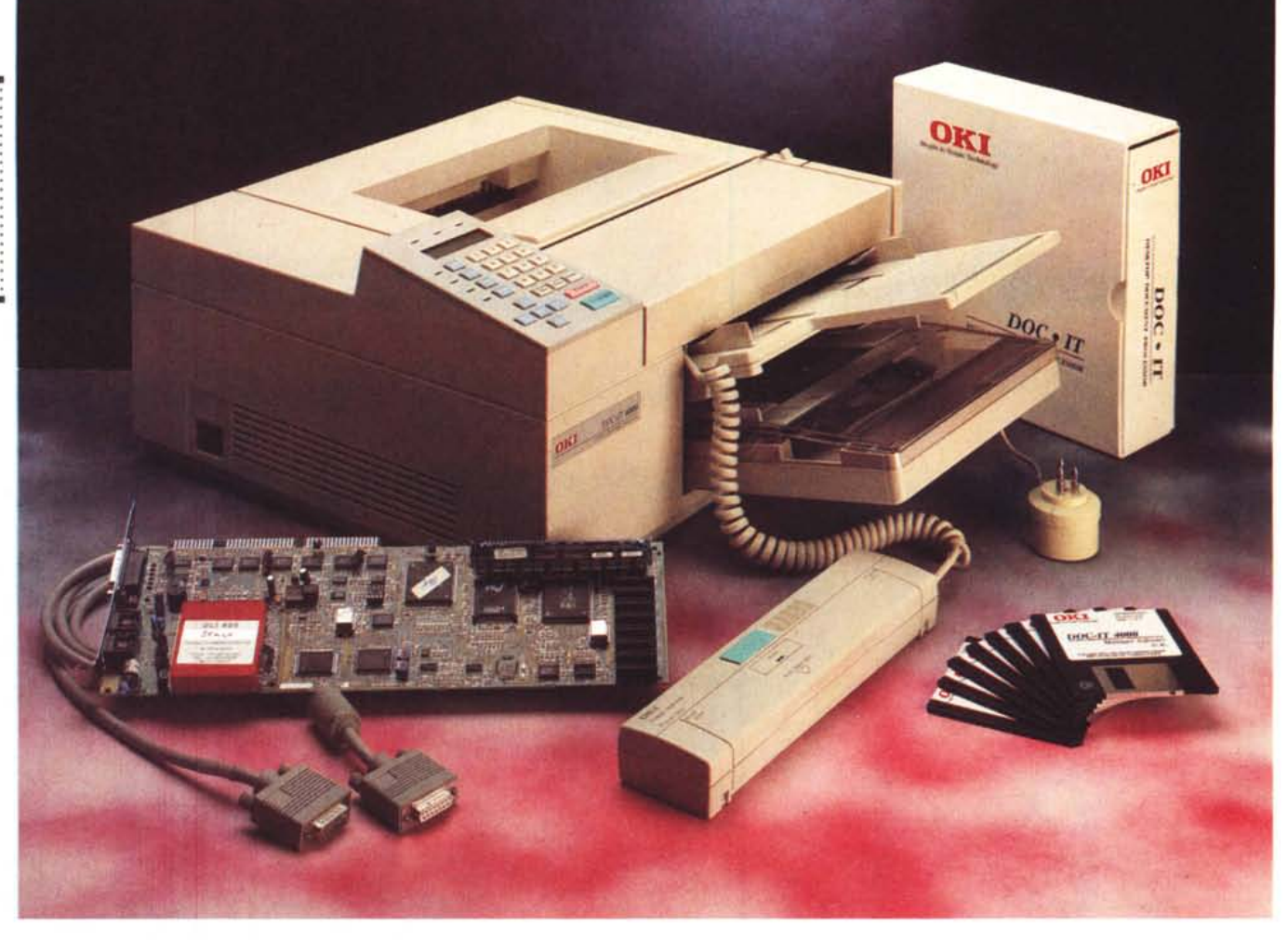

# **Oki Doc-II**

*di Massimo Trusce/li*

D *I* 9 *giugno* 1993, *a New York, la Microsoft presentò una nuova architettura di sistema il cui scopo era quello di contribuire a rendere più semplici e produttive una serie di attività nel lavoro di ufficio mediante l'interfaccia utente grafica di Windows.*

*L'architettura, denominata At Work, si basa sull'integrazione di fotocopiatrici, fax, stampanti, sistemi telefonici, e quant'altro di tecnologico è presente in un moderno ufficio, con gli strumenti in forma tici, come i network ed i servizi di posta elettronica, ed ha come scopo la distribuzione di documenti digitali attraverso tutti i dispositivi disponibili. Tra i partner ad aderire al progetto (che prevede un giro di affari di alcune centinaia di milioni di dollari e si basa sull'impiego di periferiche dotate di un proprio processare) anche la Oki, che, forte del know-how acquisito in settori diversi (telecomunicazioni, informatica, ecc.), propone per prima in Italia un sistema integrato comprendente scanner, stam-* *pante, fotocopiatrice e fax: Ooc-It, un completo sistema per quello che sembra poter rappresentare il settore di interesse per il prossimo futuro: il OOP, Oesktop Oocument Processing.*

# *DDPe Doe-It*

Il Oesktop Oocument Processing costituisce, nei progetti della Oki, l'«anello mancante» tra l'ufficio elettronico e la carta; la nuova generazione di strumenti OOP offre caratteristiche di elevata integrazione di dispositivi già esistenti e che spesso duplicano alcune funzioni comuni provocando in alcuni casi l'aumento della difficoltà di utilizzazione dei vari elementi.

Quante volte abbiamo visto un fax ed una fotocopiatrice affiancati e, ad ognuno dei due dispositivi, una fila di persone, ognuna con una diversa esigenza, in attesa di utilizzare lo strumento non appena disponibile.

Spesso un corrispondente dislocato

in un'altra sede scrive un testo con il proprio computer, lo stampa con la stampante laser e lo spedisce alla sede centrale via fax; appena ricevuto il fax magari si deve evidenziare una parte del testo al quale apportare delle modifiche, allora lo si fotocopia per non rovinare l'originale che deve passare al protocollo, si usa un bel pennarello per apportare le modifiche e si è pronti, qualora fosse necessario, a rimandarlo per fax all'autore che è rimasto in attesa di una nostra risposta. È evidente che la produzione di documenti cartacei è molto elevata ed eterogenea; inoltre, a ciò si aggiunge il fatto che i dispositivi citati spesso sono distanti dal posto di lavoro. Il sistema Ooc-lt di Oki integra in un solo strumento dispositivi diversi e consente di aumentare, molto più di quanto è stato finora, la produttività individuale introducendo anche una maggiore riservatezza.

Ooc-It è composto da: una stampante a matrice di LED da 8 pagine al minuto, completa di emulazione HP PLC V (compatibile HP LaserJet 111) e/o Truelmage, con risoluzione di 300 dpi per il sistema Doc-It 3000 e 400 dpi per il Doc-It 4000; uno scanner, compatibile HP ScanJet Plus, con risoluzione compresa tra 200 e 400 dpi e capacità di riconoscimento di 2, 16 o 64 livelli di grigio; un facsimile di tipo compatibile CCITT Gruppo 3 con velocità di trasmissione compresa tra 300 e 9600 baud e comunicazione conforme agli standard CCITT V21, V27 e V29; una fotocopiatrice capace di 99 copie dello stesso documento ed alimentazione automatica di fino a 25 originali con funzioni di zoom al 200 e 400% in formato landscape e portrait; una scheda d'interfaccia standard PC bus ISA a 16 bit completa di processare RISC Intel i960 con frequenza di clock a 20 MHz, modulo fax e 6 Mbyte di memoria RAM espandibili a 8 Mbyte (valore standard per il sistema Doc-It 4000); infine, il Doc-It Manager Software, un completo programma di gestione delle funzionalità di Doc-It per l'ambiente Windows.

La configurazione minima richiesta per l'utilizzo del Doc-It consiste in sistema 80286 o superiore (è consigliabile però disporre di un 80386 o un 80486) con uno slot a 16 bit libero, almeno 4 Mbyte di memoria RAM, da 6 a 10 Mbyte di spazio libero sull'hard disk, adattatore grafico EGA o superiore (è consigliata una scheda VGA), sistema operativo MS-DOS 3.3 o superiore (consigliata la versione 5.0 o superiore) e Windows 3.1.

#### *Tanti dispositivi una sola installazione*

L'elemento forse di maggiore importanza del sistema Doc-It è rappresentato dal software di gestione Doc-It Manager, contenuto nell'esemplare ricevuto in redazione in ben sette dischi da 3.5".

Dopo aver installato la scheda controller in uno slot libero ed aver eseguito tutti i collegamenti, con la periferica accesa si può procedere all'installazione del software direttamente da DOS con il comando INSTALL. La procedura di installazione consente di scegliere la lingua con la quale visualizzare tutti i messaggi di stato e le istruzioni; provvede ad identificare e risolvere eventuali conflitti tra i valori di default impostati e quelli relativi a IRQ e indirizzi di altri dispositivi presenti sul computer; modifica i file AUTOEXEC.BAT, CON-FIG.SYS e SYSTEM.INI rinominando con l'estensione .OLD i precedenti, richiama Windows installando se possi-

# **Oki Doc-It**

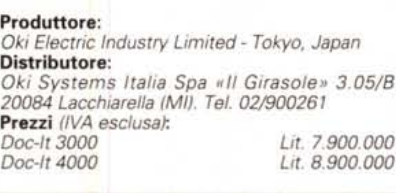

bile i driver di stampa e crea un nuovo gruppo di elementi corrispondenti alle applicazioni Doc-It all'interno del Program Manager di Windows.

Eseguite tutte le operazioni si può riavviare Windows e richiamare l'applicazione principale, ovvero Doc-It Manager l'aspetto del quale è quello di tutte le applicazioni per Windows con la serie di menu a tendina nella parte più alta ed una «button bar» orizzontale capace di attivare le funzioni più utilizzate, alcune delle quali presenti anche all'interno dei menu a tendina. Nella parte bassa dello schermo, subito sotto alla finestra di lavoro, è presente anche una barra di stato la cui funzione è quella di fornire informazioni sullo stato operativo del sistema insieme ad altre informazioni come la data, l'ora, l'utente abilitato all'uso, la quantità di memoria disponibile e l'indicazione della funzionalità del menu o del «button» selezionato dal cursore del mouse.

Oltre ai menu «standard» di Windows più utilizzati come File, Edit, Text, Window e Help, ne esistono altri che consentono di intervenire su specifiche funzionalità del Doc-It; è il caso di Admin, Fax, Scanner, Options.

Admin comprende funzionalità riguardanti i collegamenti, l'abilitazione di un identificativo utente, il settaggio dei parametri relativi all'uso di stampante e fax; Fax include comandi per l'invio, il ricevimento, l'annullamento, il controllo di documenti fax; Scanner, come è logico aspettarsi, comprende controlli relativi all'uso dello scanner sia in modalità di alimentazione automatica che come scanner hand-held.

Il nastro di «button» comprende pulsanti di attivazione delle funzioni relative a: attivazione dei collegamenti con uno specifico identificativo utente (Lo-

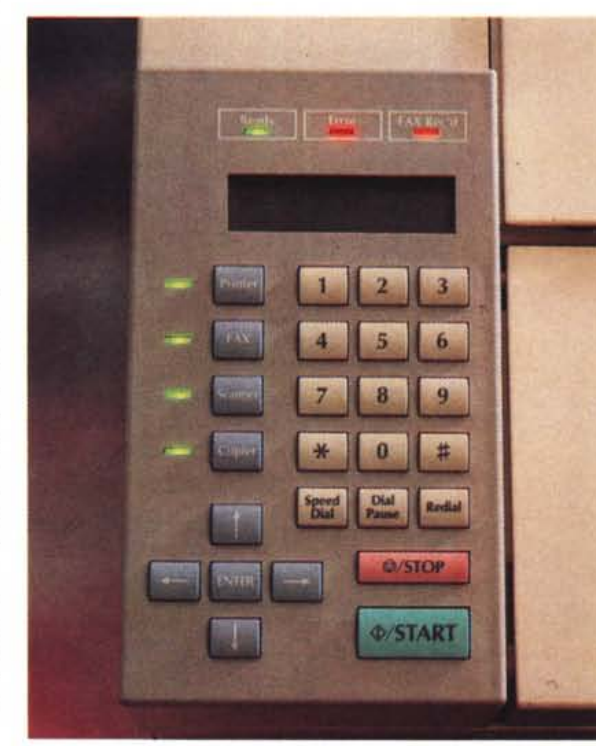

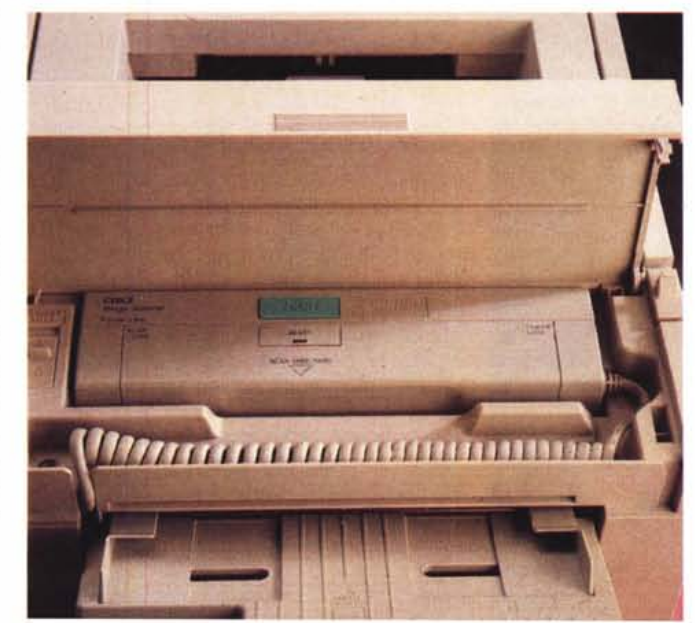

••*Il pannello di controllo delle funzionalità di Ooc-It. Ogni funzionalità può essere direttamente utilizzata da questo pannello oltre che dal software in ambiente Windows.*

*~ Lo scanner hand-held nella sua posizione operativa che* si *avvale dell'alimentatore automatico degli originali.*

#### PROVA

................................. OKI DOC-IT

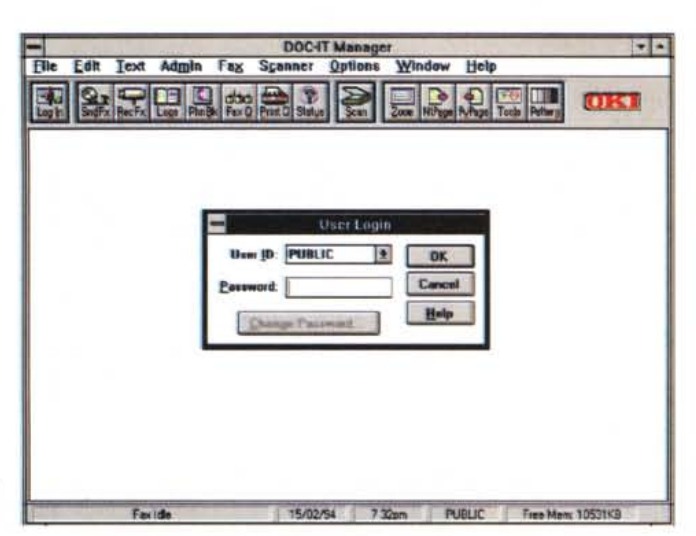

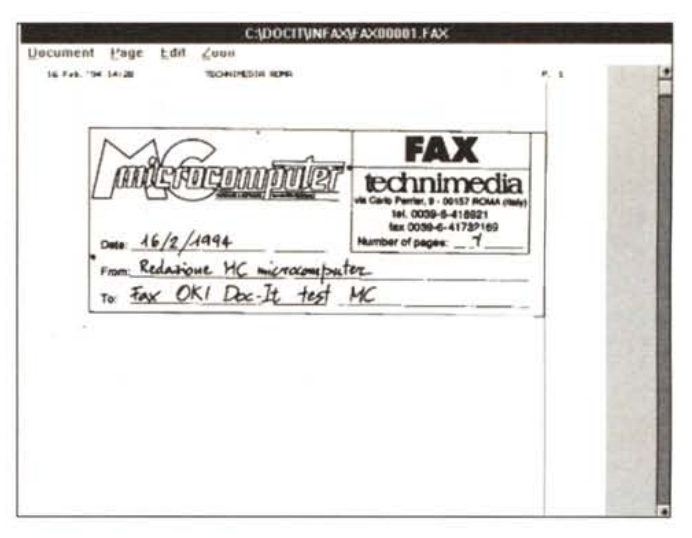

Abbiamo appena ricevuto un fax e lo vediamo visualizzato sullo schermo del computer

4 La finestra principale di Doc-It Manager con il requester relativo al login dell'utente

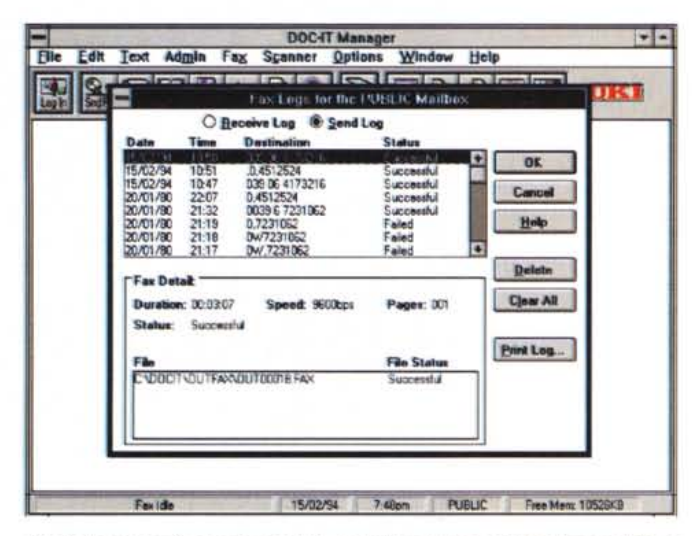

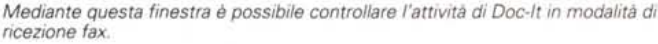

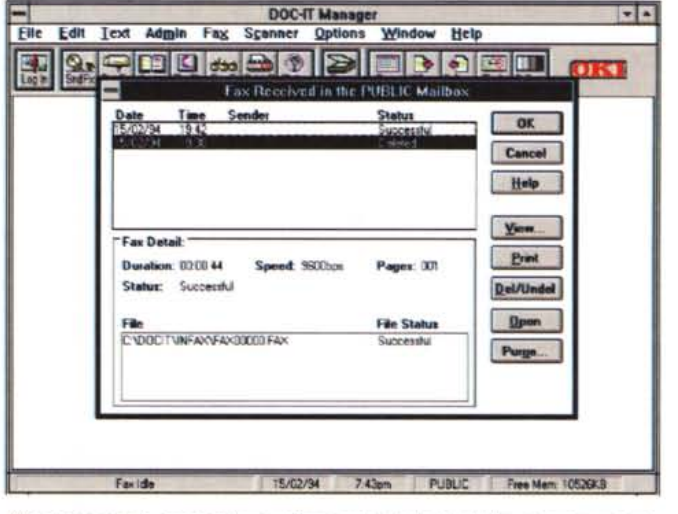

Allo stesso modo è possibile visualizzare tutta l'attività del fax sia in trasmissione che ricezione.

gln); invio (SndFx) e ricevimento (RecFx) di fax; consultazione del registro (Logs) dell'attività fax in ricezione e trasmissione; consultazione e scelta dei numeri fax di più frequente utilizzazione (PhnBk); controllo dello stato dei processi del fax (FaxQ); controllo dello stato dei processi della stampante (PrintQ); controllo della stazione fax (Status); attivazione delle funzioni dello scanner (Scan); ingrandimento di zone dell'immagine visualizzata nella finestra di lavoro; navigazione tra le pagine precedenti (PvPage) e successive (Nt-Page) del file attivo; attivazione della palette di strumenti per l'edit grafico (Tools); attivazione della palette relativa alla campitura (Pattern) di zone all'interno di un'immagine grafica.

### **Scanner**

Il sistema Oki Doc-It è un vero e proprio concentrato di tecnologie diverse che ha dimensioni assimilabili a quelle di una normale stampante laser ed un peso paragonabile anch'esso ad una stampante di pagine: l'impronta della base è quella di un rettangolo con lati di 45 e 43 cm mentre lo sviluppo verticale è di quasi una ventina di centimetri; il peso è infine di circa 15 kg

Nella parte anteriore, oltre ad un completo pannello di controllo, dal quale si ricevono numerose informazioni, e dal quale è possibile utilizzare anche tutte le funzionalità dei vari dispositivi integrati senza dover necessariamente «passare» per il Doc-It Manager

Software, è presente, in corrispondenza del vassoio di alimentazione, uno sportellino che permette di accedere alla sezione costituita dallo scanner utilizzato anche per le funzioni di fotocopia e di trasmissione fax.

La particolarità di questo scanner consiste nella sua capacità di poter funzionare sia in configurazione fissa, e cioè con il foglio contenente l'immagine da digitalizzare che scorre davanti alla sua finestra di scansione, sia come un normale scanner manuale del tipo handheld da far scorrere manualmente sul documento da acquisire.

Questa «performance» è resa possibile da un pulsante di sblocco dell'unità di lettura che in tal modo può essere utilizzata per digitalizzare originali «diffi-

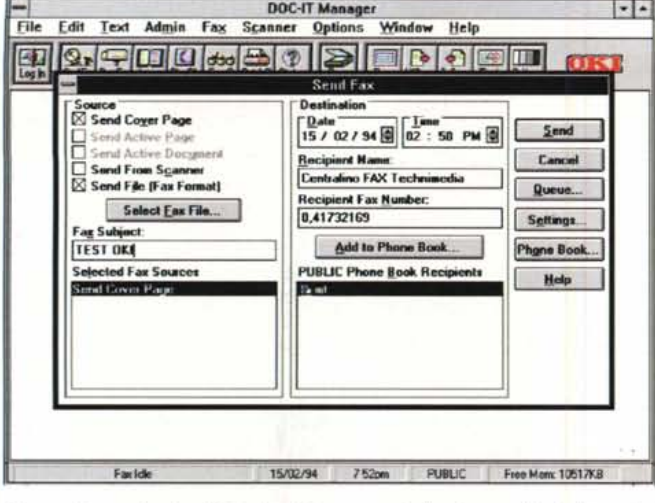

Per spedire un fax è sufficiente attivare questa finestra mediante la quale è possibile selezionare numerosi parametri.

Dopo aver stabilito dei gruppi di lavoro abilitati all'uso del Doc-It è possibile creare anche delle vere e proprie rubriche personalizzate.

cili» che per le loro dimensioni o per la loro forma non potrebbero essere inseriti (ad esempio nel caso delle pagine di un libro) nell'alimentatore automatico capace di assicurare una velocità di scansione di circa 8 pagine al minuto.

Anche in questo caso la parte del leone la gioca il software che svolge in pratica tutte le funzioni necessarie ad una corretta digitalizzazione e ad una successiva fase di edit dell'immagine ottenuta.

Oltre alle selezioni «canoniche», riquardanti risoluzione (200, 300 e 400 dpi) e dimensioni della scansione, Doc-It Manager Software offre numerose possibilità riguardanti la gestione dei livelli di tinta: essi variano dal semplice riconoscimento del bianco e del nero (Line Art), al riconoscimento di fino a 64 livelli di grigio (Grey Shades) ed a vari tipi di restituzione delle mezze tinte mediante algoritmi diversi che spaziano dal semplice dither del tipo «error diffusion» a soluzioni più raffinate che risolvono esigenze diverse: dalla corretta restituzione in B/N di immagini fotografiche con molte sfumature di grigio (Coarse Fatting Dither) alla restituzione quanto più fedele possibile di tonalità continue di colore (Fatting Dither); dalla buona resa, in termini di qualità, di fotoritratti (Vertical Line Dither) al miglior compromesso in termini di velocità e resa qualitativa (Bayer Dither).

Le immagini ottenute sono utilizzabili

**DOC-IT Manager** Text Admin Fax Scanner Options Window Help E. **Edit PUBLIC Phone Book** Wembers O Groups **Phone Book Group**<br>**EDRedazione MC**  $0K$ Cancel Add » Erint...  $+2$ Help New Modure Name: m Voice **II** Fax #: 0W,41732169 ote Polling File: ilbox User ID: 15/02/94 7:54pm PUBLIC Free Ment 10516KB

> anche in altre applicazioni Windows grazie al formato grafico delle immagini che è un classico formato TIFF eventualmente compresso LZW.

> Le funzionalità offerte sono molteplici ed il poco spazio a disposizione non consente di affrontare esaurientemente tutte le possibilità offerte, ma a ciò probabilmente suppliscono le immagini relative al software pubblicate in queste stesse pagine.

> Oltre alle normali funzioni di digitalizzazione, lo scanner integrato in Doc-It riveste particolare importanza poiché tramite esso è possibile meglio sfruttare altre importanti caratteristiche offerte.

> È il caso ad esempio del fax che, oltre a trasmettere originali digitali diretta-

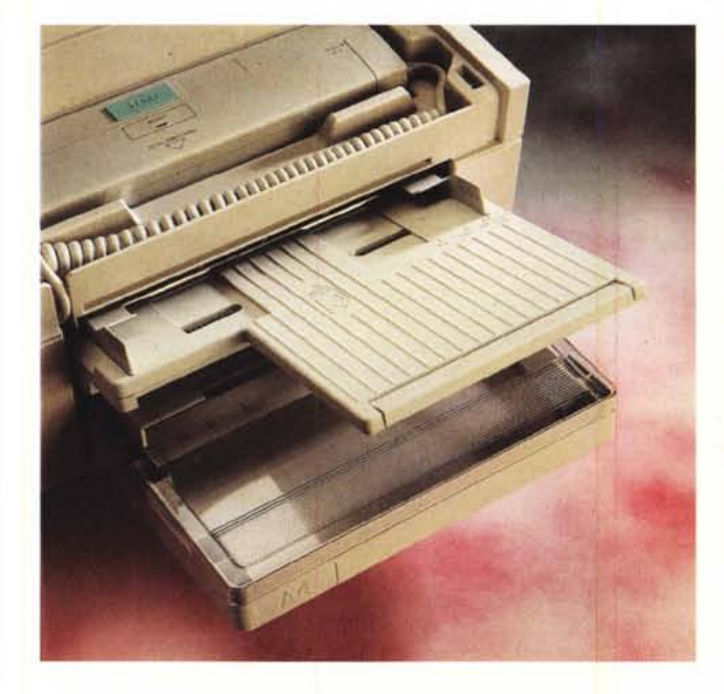

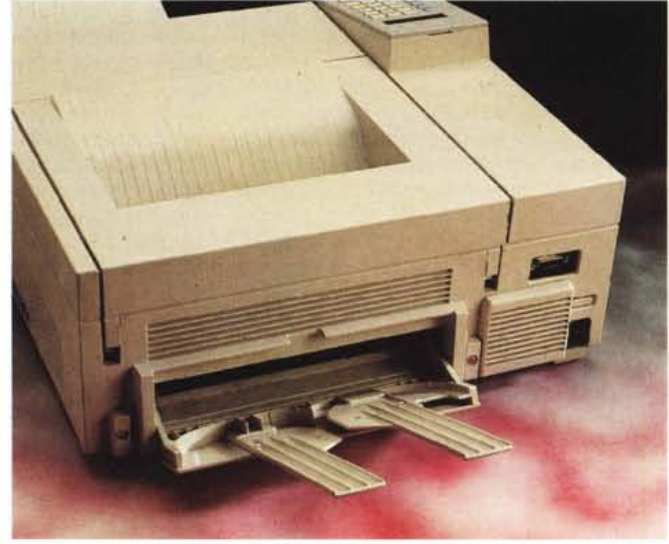

Sul frontale sono presenti l'alimentatore automatico degli originali ed il cassetto di alimentazione della carta; sul retro un ulteriore vassoio di raccolta e le connessioni

MCmicrocomputer n. 138 - marzo 1994

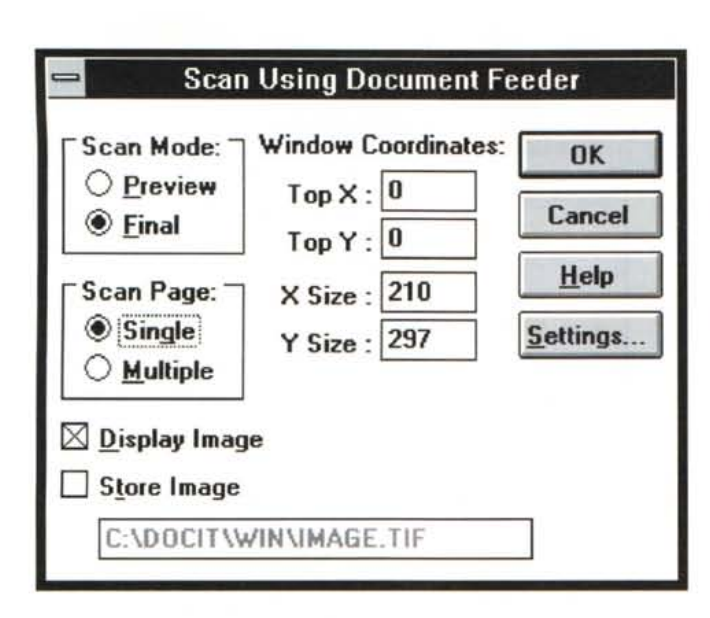

mente realizzati sul computer, consente, anche mediante lo scanner integrato, la trasmissione di comuni originali cartacei al pari di un fax tradizionale.

La finestra di selezione dei parametri relativi all'impiego dello scanner

#### Fax

Le funzioni fax offerte da Oki Doc-It sono in massima parte delegate allo «schedone» contenente anche il processore i960 che svolge numerosissime delle funzioni che consentono l'integrazione tra loro dei vari dispositivi. La scheda controller in questione presenta, oltre al connettore per il collegamento con quella che di fatto è una periferica multifunzionale, due connettori telefonici a standard RJ-11 ai quali si devono collegare la linea telefonica, mediante un cavo fornito in dotazione, ed il normale apparecchio telefonico.

Prima di descrivere le funzionalità della sezione fax vale la pena rammentare che Doc-It è stato «provato», prima di essere presentato in Italia, su altri mercati: da una breve chiacchierata con un responsabile Oki è emerso che uno dei maggiori problemi incontrati nella realizzazione della versione italiana di Doc-It è consistito nella mancanza di un vero e proprio standard telefonico. In Italia, sembra che la qualità e le temporizzazioni dei segnali telefonici varino sensibilmente in funzione dei diversi tipi di centrale telefonica; in funzione del tipo di linea e delle condizioni di tali impianti. I tecnici della Oki sembra abbiano dovuto combattere parecchio prima di riuscire a realizzare un modulo fax che potesse soddisfare in equal misura le diversità presenti nella nostra rete telefonica, ma dalle prove effettuate, sembra che ci siano ben riusciti.

Il Port Manager con-▶ sente di gestire la normale funzione di stampa del Doc-It adattandola anche all'invio di fax oltre che alla normale stampa elettrofotografica.

Le funzionalità offerte sono tutte quelle di una comune scheda fax, ma ad esse bisogna aggiungere tutte quelle che è possibile integrare grazie alla presenza di uno scanner e di una stampante elettrofotografica. Doc-It può essere usato come un normale fax, ma può essere utilizzato anche per spedire un testo direttamente composto sul computer senza necessariamente doverlo stampare. Può essere utilizzato per spedire un grafico generato da un foglio elettronico e salvato nella clipboard di Windows o importato in un documento con le funzioni DDE e OLE di Windows, un logo acquisito con lo scanner e memorizzato in formato TIFF dopo aver apportato alcune modifiche al suo aspetto; tutto questo rimanendo in un unico ambiente di lavoro (sia sul computer che all'interno della sede operativa) ed eliminando un ulteriore passaggio consistente nella stampa su carta per l'introduzione dell'originale nell'unità facsimile.

Un'ulteriore caratteristica è costituita

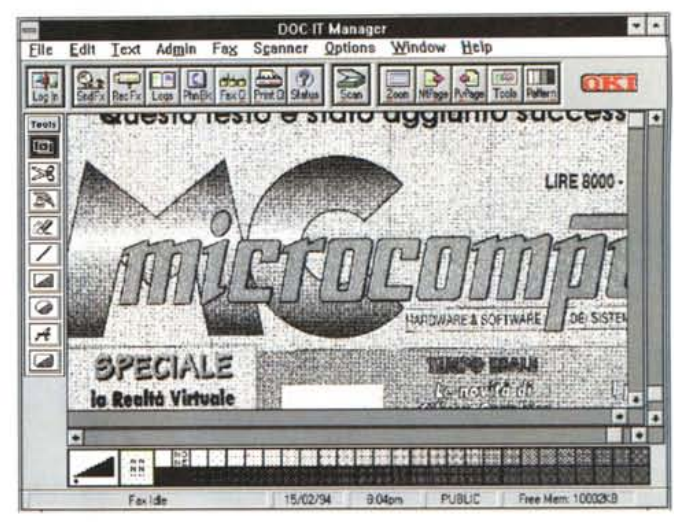

L'immagine è stata appena acquisita alla risoluzione di 200 doi ed ora è possibile intervenire su di essa mediante i tool a disposizione anche in modalità  $200m$ 

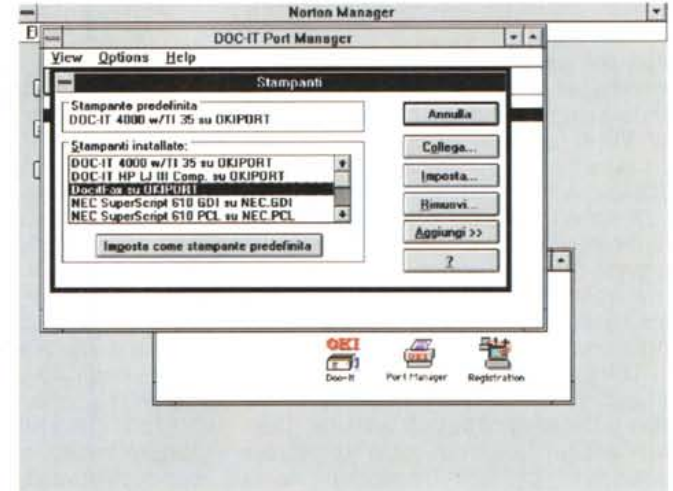

dalla possibilità di creazione di una cover page con elementi di testo e grafica. questi ultimi anche direttamente memorizzati in formato TIFF all'interno dell'hard disk.

Alle normali funzionalità bisogna aggiungere anche la possibilità di stabilire identificativi per ogni utente che utilizzi il sistema in modo da garantire il carattere di riservatezza che un dispositivo del genere potrebbe infrangere.

Ogni utente si trova in tal modo ad avere una propria lista dei numeri fax di più frequente utilizzazione e soprattutto è possibile definire anche un'area pubblica utilizzabile da chiunque senza interferire con il lavoro di utenti «particolari». A ciò si aggiunge l'uscita a breve termine (probabilmente per quando questo numero di MC sarà in edicola) di un gestore delle funzioni fax in ambiente di rete che potenzierà ulteriormente le già molte funzionalità di Doc-It.

Nelle nostre prove, abbiamo ricevuto e spedito fax sottoponendo il Doc-It ad

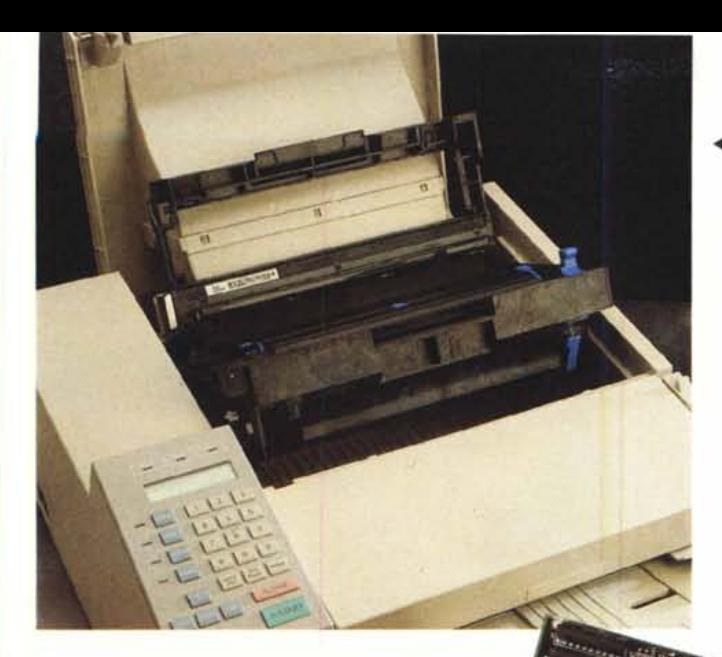

una prova piuttosto difficile consistente nella commutazione della linea all'interno di un centralino PABX con selezione passante dei numeri telefonici interni conseguendo, a patto della corretta selezione di tutti i parametri disponibili, buoni risultati in tutti i test.

### *Stampante*

Oltre alla sezione hardware vera e propria, le funzionalità di stampa offerte da Ooc-It basano gran parte del loro funzionamento anche sul software. Oltre al Ooc-It Manager, il gruppo di applicazioni Ooc-It comprende anche Port Manager, un gestore delle stampe in grado di indirizzare l'output dei documenti alla periferica utilizzata, a scelta, come una stampante elettrofotografica oppure come unità facsimile. Port Manager si integra con il controllo relativo alle stampanti e consente di selezionare varie modalità operative tra le quali una proprietaria Oki Ooc-It comprensiva di Truelmage e 35 font, un'emulazione Hewlett Packard LaserJet III ed, infine, una modalità di invio fax.

La sezione stampante di Ooc-It è costituita dal collaudato motore di stampa Oki impiegante la tecnologia di stampa elettrofotografica a matrice di led in luogo del più costoso e delicato sistema laser.

Le prestazioni sono analoghe a quelle di una comune stampante laser con il vantaggio in più di una minore complicazione derivante dall'impiego del laser. La risoluzione varia dai canonici 300 dpi ad un più elevato valore di 400 dpi nel caso del Ooc-It 4000 comprensivo di espansione di memoria.

Le prestazioni sono molto buone e dobbiamo ammettere che non abbiamo riscontrato alcun problema nella stampa dei documenti dalle più svariate applicazioni; sia quelle riguardanti il trattamento di testi o dati alfanumerici che quelle di tipo grafico.

*.•• Sollevando il coperchio superiore, corrispondente al vassoio di raccolta dei documenti stampati,* si *accede alla sezione di stampa per la sostituzione del toner* e *la pulizia della matrice di led.*

*La scheda alla quale sono demandate numerose funzionalità del Doc-It Sono chiaramente visibili la scatoletta rossa del modulo d'interfaccia telefonica. il processore RiSe 1960,* i *banchi di memoria RAM.*

che potrebbero rendere il lavoro d'ufficio molto più pratico e veloce; sarà perché mediante esso è possibile risolvere una serie di problematiche che diversamente richiederebbero un numero maggiore di dispositivi, con un conseguente maggior costo ed una maggiore complessità, in definitiva l'idea ci piace molto anche se per il momento consideriamo l'insieme più come una soluzione di tipo personale che non per ambienti distribuiti. L'affermazione è in parte suffragata dal fatto che la stessa Oki consigli l'utilizzo del Ooc-It a gruppi di lavoro costituiti da un numero ottimale di cinque utenti. Certamente in un prossimo futuro vedremo una versione più adatta allo sfruttamento di tutte le funzionalità in am-

PROVA OKI DOC-IT

# *Fotocopiatrice*

L'unica funzione non utilizzabile direttamente dal software, e quindi dal computer, è quella di fotocopiatura che deve essere svolta necessariamente dal pannellino operativo presente sul Ooc-It.

Selezionata la funzione «Copier» si svolge tutto come se si utilizzasse una normale fotocopiatrice ad esclusione dell'inserimento dell'originale, che considerata la particolare posizione dello scanner, deve essere inserito con la parte da fotocopiare rivolta verso l'alto e quindi visibile.

Per l'operazione sono disponibili tre diverse modalità che adattano la risoluzione al tipo di documento da fotocopiare: solo testo, solo immagini oppure documenti di tipo misto.

La differenza fra i tre tipi consiste in un minore o maggiore dettaglio dei particolari.

Molto interessante è anche la possibilità di fotocopia di originali difficili che non potrebbero essere introdotti nel vano di alimentazione automatica degli originali (volumi, scatole) mediante il pratico scanner hand held rimovibile dalla sua sede.

#### *Conclusioni*

Tirare delle conclusioni è facile. Sarà perché il Ooc-It è il primo esempio di una nuova generazione di periferiche biente di rete, ma per il momento va già bene così. L'unica limitazione del Ooc-It è per il momento la necessità di dover necessariamente accendere il computer per l'utilizzo delle funzionalità anche dal proprio pannello operativo.

Non rimane che considerare il prezzo: settemilioninovecentomila lire per il Ooc-It 3000 e ottomilioninovecentomila lire per la versione 4000.

Facciamo un po' di conti: una stampante laser costa diciamo intorno a duemilioni, uno scanner B/N da 3-400 dpi altri duemilioni circa, una fotocopiatrice con un carico medio di stampa mensile, su carta normale, oscilla tra tre e sei milioni, un fax di medie prestazioni con output su carta normale a stampa inkjet costa circa due milioni e mezzo; ma tutti questi dispositivi acquistati separatamente non offrono una caratteristica fondamentale che è invece è offerta dal Ooc-It: l'integrazione delle risorse.

Il Ooc-It è certamente uno strumento originale e degno di considerazione, che inaugura una nuova strada da percorrere in tema di office automation; resta da vedere quale sarà il giudizio dell'utenza.  $<sub>rac</sub>$ </sub>